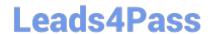

# 1Z0-100<sup>Q&As</sup>

Oracle Linux 5 and 6 System Administration

### Pass Oracle 1Z0-100 Exam with 100% Guarantee

Free Download Real Questions & Answers PDF and VCE file from:

https://www.leads4pass.com/1z0-100.html

100% Passing Guarantee 100% Money Back Assurance

Following Questions and Answers are all new published by Oracle
Official Exam Center

- Instant Download After Purchase
- 100% Money Back Guarantee
- 365 Days Free Update
- 800,000+ Satisfied Customers

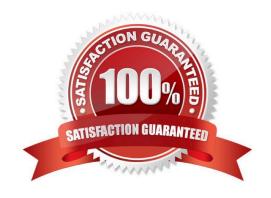

## Leads4Pass

#### https://www.leads4pass.com/1z0-100.html

2024 Latest leads4pass 1Z0-100 PDF and VCE dumps Download

#### **QUESTION 1**

Which three Statements describe the capabilities and functions of the chkconfig command in Oracle Linux?

- A. It can be used to change the state of a service.
- B. It can be used to specify the run levels for which a service is to be activated.
- C. It can be used to list all services and their run levels-
- D. It can be used to check the status of a service to see if it is running.
- E. It can be used to add a service.

Correct Answer: ABC

#### **QUESTION 2**

You want to convert an rpm packages file into a standard format as part of a shell script and then manipulate the contents.

Which archive format is used by rpm?

- A. cpio
- B. tar
- C. bzip2
- D. gzip
- E. zip

Correct Answer: A

#### **QUESTION 3**

Users complain that system performance is unacceptable when using a specific application service running on a multiprocessor service.

You have established from the storage team that disk response times have not increased, so you can discount there being an I/O problem.

You run vmstat to look at CPU activity and notice high average disk times on the multiprocessor system and an average run queue of zero.

You require more detail about each CPU from which the vmstat figures are derived, to investigate if the load is

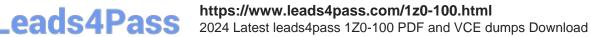

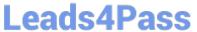

distributed evenly across all CPUs.

| Which three commands provide more detailed information about CPU load distribution?                                                                      |
|----------------------------------------------------------------------------------------------------|
| A. iostat x                                                                                                    |
| B. top                                                                                                    |
| C. mpstat                                                                                                    |
| D. vmstat                                                                                                    |
| E. sar                                                                                                    |
| Correct Answer: CDE                                                                                                    |
| C: A useful command to get CPU related stats is mpstat. Here is an example output:                                                                       |
| # mpstat -P ALL 5 2 Linux 2.6.9-67.ELsmp (oraclerac1) 12/20/2008                                                                                         |
| 10:42:38 PM CPU %user %nice %system %iowait %irq %soft %idle intr/s                                                                                      |
| 10:42:43                                                                                                    |
| PM all 6.89 0.00 44.76 0.10 0.10 0.10 48.05 1121.60                                                                                                    |
| 10:42:43                                                                                                    |
| PM 0 9.20 0.00 49.00 0.00 0.00 0.20 41.60 413.00                                                                                                    |
| 10:42:43                                                                                                    |
| PM 1 4.60 0.00 40.60 0.00 0.20 0.20 54.60 708.40 etc.                                                                                                    |
| D: When called, the grand-daddy of all memory and process related displays, vmstat, continuously runs and posts its information. It takes two arguments: |
| # vmstat                                                                                                    |
| is the interval in seconds between two runs. is the number of repetitions vmstat makes.                                                                  |
| Here is a sample when we want vmstat to run every five seconds and stop after the tenth run. Every line in                                               |
| the output comes after five seconds and shows the stats at that time.                                                                                    |
| # vmstat 5 10                                                                                                    |
| procsr b swpd free buff cache si so bi bo                                                                                                    |
| in cs us sy id wa 0 0 1087032 132500 15260 622488 89 19 9 3 0 0 4 10 82 5 0 0 1087032 132500 15284                                                       |
| 622464 0 0 230 151 1095 858 1 0 98 1 0 0 1087032 132484 15300 622448 0 0 317 79 1088 905 1 0 98 0                                                        |
| shows up to 10 times.                                                                                                    |

1Z0-100 Study Guide | 1Z0-100 Exam Questions | 1Z0-100 Braindumps

The output shows a lot about the system resources.

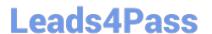

E: sar stands for System Activity Recorder, which records the metrics of the key components of the Linux

system--CPU, Memory, Disks, Network, etc.--in a special place: the directory /var/log/sa.

The simplest way to use sar is to use it without any arguments or options. Here is an example:

# sar Linux 2.6.9-55.0.9. ELlargesmp (prolin3) 12/27/2008

12:00:01 AM CPU %user %nice %system %iowait %idle

12:10:01 AM all 14.99 0.00 1.27 2.85 80.89

12:20:01 AM all 14.97 0.00 1.20 2.70 81.13

12:30:01 AM all 15.80 0.00 1.39 3.00 79.81

12:40:01 AM all 10.26 0.00 1.25 3.55 84.93

Incorrect:

Not A: iostat is for I/O

#### **QUESTION 4**

Examine the channel specification in the /etc/yum.repos.d/public-yum-016.repo file:

```
# head -6 /etc/yum.repos.d/public-yum-016.repo
[016_latest]
name=Oracle Linux $releasever Latest ($basearch)
baseurl=http://public-
yum.oracle.com/repo/oracleLinux/OL6/latest/$basearch/
gpgkey=http://public-yum.oracle.com/RPM-GPG-KEY-oracle-o16
gpgcheck=0
Enabled=1
```

What is the effect of the gpgcheck=0 setting?

A. yum will not check for dependencies when installing packages from this channel

B. yum will not perform key verification during package installation from this channel

C. This channel will not be used by yum when it checks for updated packages D. This channel will not be used by yum when it searches for packages

E. yum will not check if the channel metadata is up-to-date for this channel

Correct Answer: B

### QUESTION 5

Which two statements are true concerning a GUID Partition Table (GPT)?

- A. It supports named disk partitions.
- B. It supports primary and extended partitions.
- C. It supports disks greater than two terabytes.
- D. It cannot be used on the system disk.
- E. It supports only up to 16 partitions.

Correct Answer: AC

not B, not E: On GUID Partition Table (GPT) hard disks, you can configure up to 128 partitions and there is no concept of extended or logical partitions.

Not D: You cannot boot from a GPT disk.

1Z0-100 Study Guide

1Z0-100 Exam Questions

1Z0-100 Braindumps